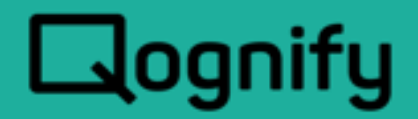

# Situator System Requirements Guide

### Version 8.7 UP2

June 2020

Rev. 01

#### **PROPRIETARY AND CONFIDENTIAL INFORMATION**

All information contained herein is confidential, proprietary and the exclusive property of Qognify Ltd and its affiliates ("Qognify"). This document and any parts thereof must not be reproduced, copied, disclosed or distributed without Qognify's written approval and any content or information hereof shall not be<br>used for any unauthorized purpose. The software described herein guarantee of any kind.

TO THE MAXIMUM EXTENT PERMITTED BY LAW, QOGNIFY HEREBY DISCLAIMS ALL OTHER WARRANTIES OF ANY KIND WITH RESPECT TO THE SOFTWARE DESCRIBED HEREIN EITHER EXPRESS OR IMPLIED, INCLUDING, WITHOUT LIMITATION, IMPLIED WARRANTIES OF MERCHANTABILITY AND FITNESS FOR A PARTICULAR PURPOSE OR USE

All contents of this document are: Copyright © 2019 Qognify Ltd. All rights reserved.

### Revision History

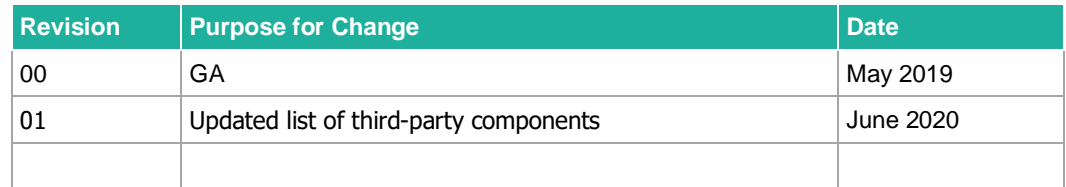

# **Contents**

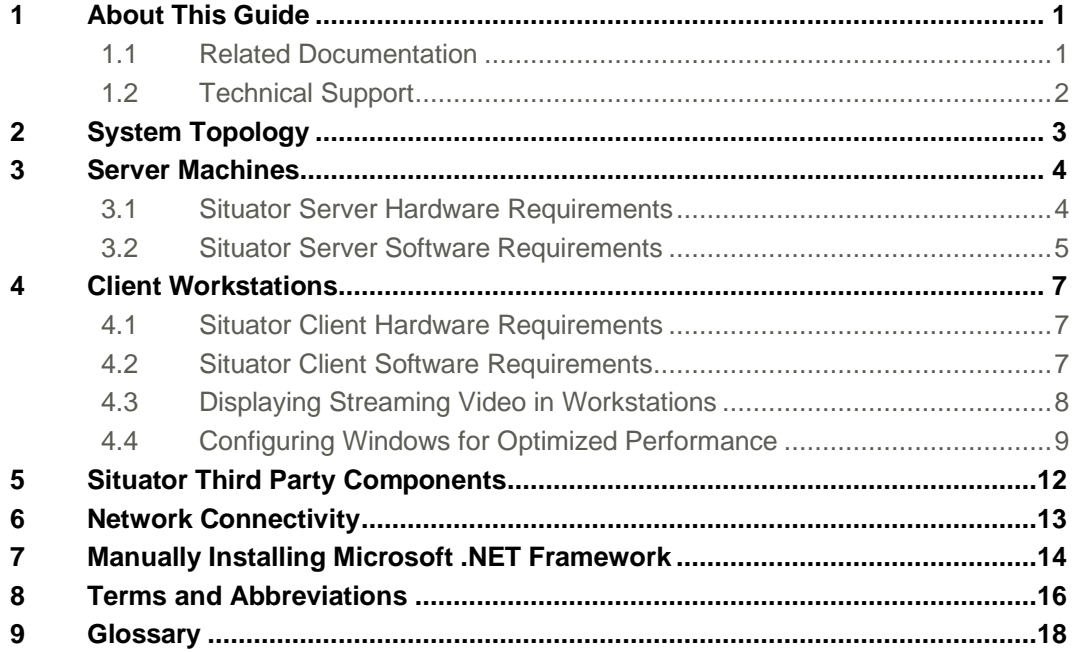

# List of Tables

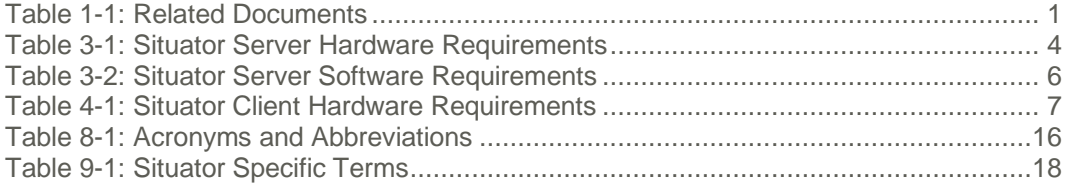

# List of Figures

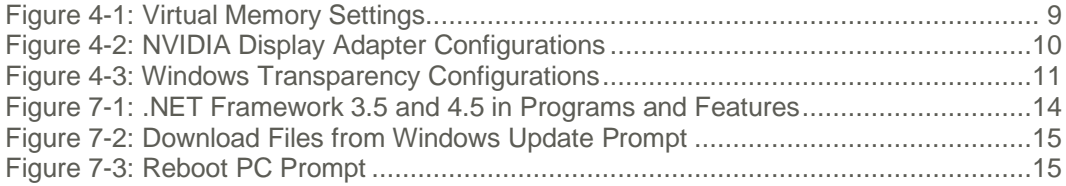

# 1 About This Guide

<span id="page-4-1"></span><span id="page-4-0"></span>The hardware and software equipment requirements for Situator are described in this document. All hardware and integrated third-party systems must be fully assembled and in place before installing and configuring Situator.

### 1.1 Related Documentation

Related documents are listed below.

<span id="page-4-2"></span>**Table 1-1: Related Documents**

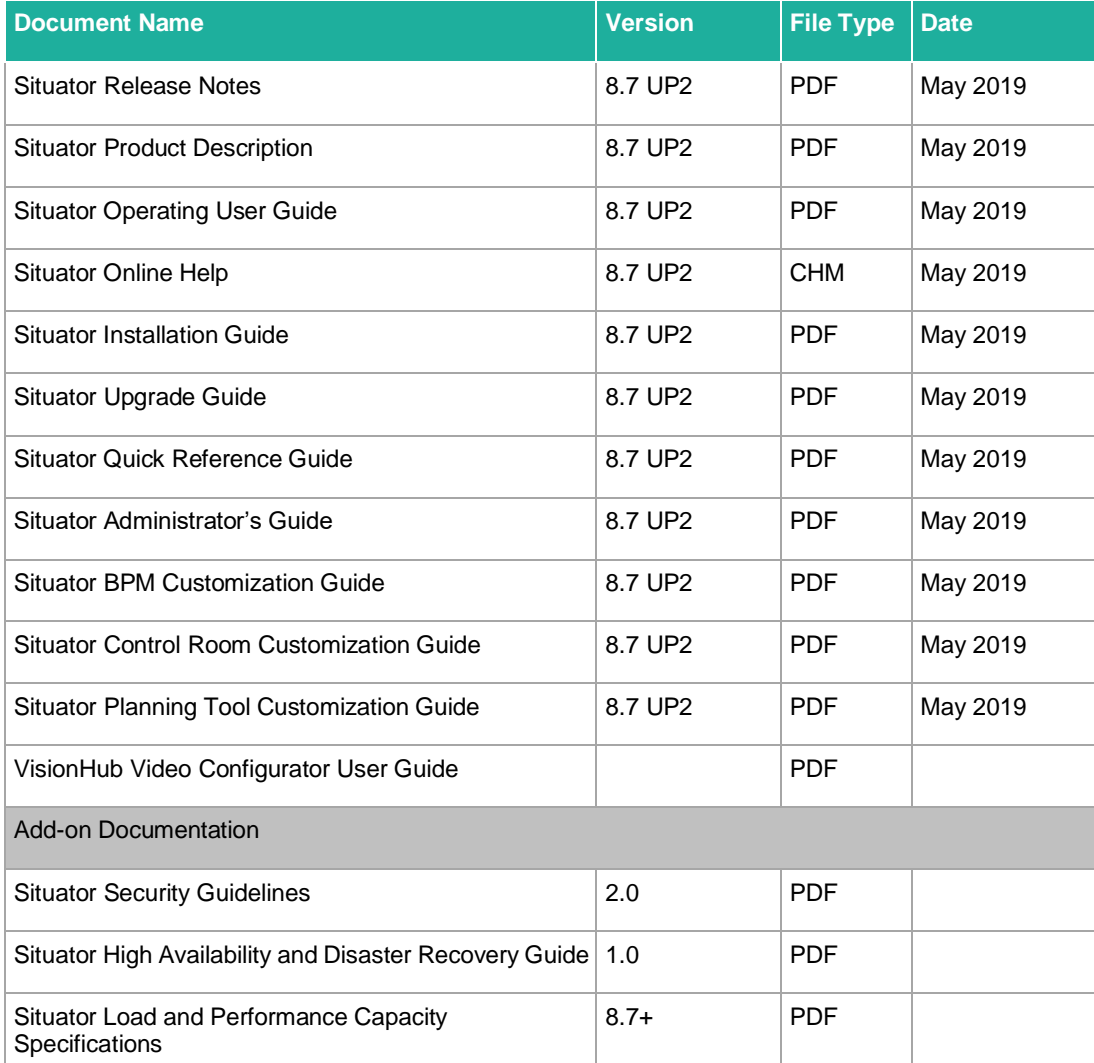

### 1.2 Technical Support

<span id="page-5-0"></span>This document contains all the information necessary for correct operation of Situator. If the information you need is not in this document, refer to the related documents or contact your technical support representative.

- Training Services: Qognify provides both in-house and on-site training courses for system operators, technical, and system administrators.
- Documentation Resources: Situator is supplied with comprehensive technical documentation. In addition, Qognify provides customers with periodic release notes and technical notes.
- Follow-on Support: Qognify provides customers with a valuable and comprehensive maintenance and services offering. Different available options can be reviewed in the Situator Price List.

For more information about Situator documentation, training, and support services, contact your local Qognify representative.

# 2 System Topology

<span id="page-6-0"></span>Situator<sup>™</sup> is a mission critical open Client/Server system that runs on high-performance Windows servers, capable of managing even the largest multi-site implementations. Situator is designed so that time-critical response operations get higher priority than background administration functions.

Situator distributes functionality between its servers and the various user clients. By using the computing power that is distributed over the network, server overhead is greatly reduced as well as hardware requirements. In addition, LAN/WAN overhead is also greatly reduced by this architecture since the client can perform processing activities on data that already resides on it. Consequently, no additional traffic is added to the network, freeing bandwidth for other applications.

For supporting large scale, high-volume enterprise systems, Situator can be run in a load balancing clustered environment. By distributing server components over multiple machines, Situator is designed to improve processing efficiency and performance, while reducing operating costs, especially for large enterprise deployments.

Recognizing that most cyber-attacks target applications, Situator is certified by FortyFy, a tool that scans application code to detect security vulnerabilities.

### 3 Server Machines

<span id="page-7-1"></span><span id="page-7-0"></span>This section details hardware and software server machine prerequisites.

### 3.1 Situator Server Hardware Requirements

The table below details the minimum hardware requirements for each server (physical or virtual) of Situator.

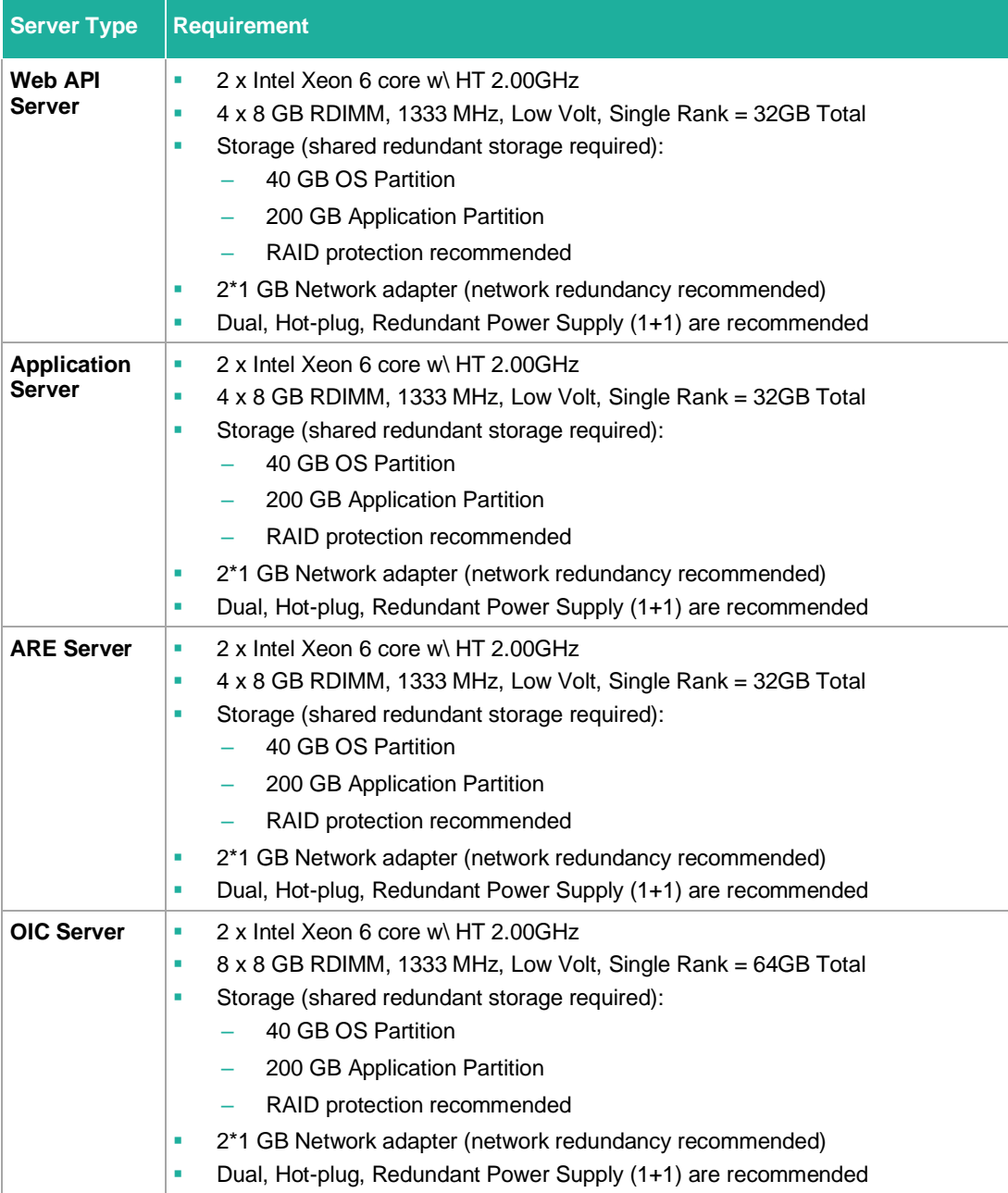

<span id="page-7-2"></span>**Table 3-1: Situator Server Hardware Requirements**

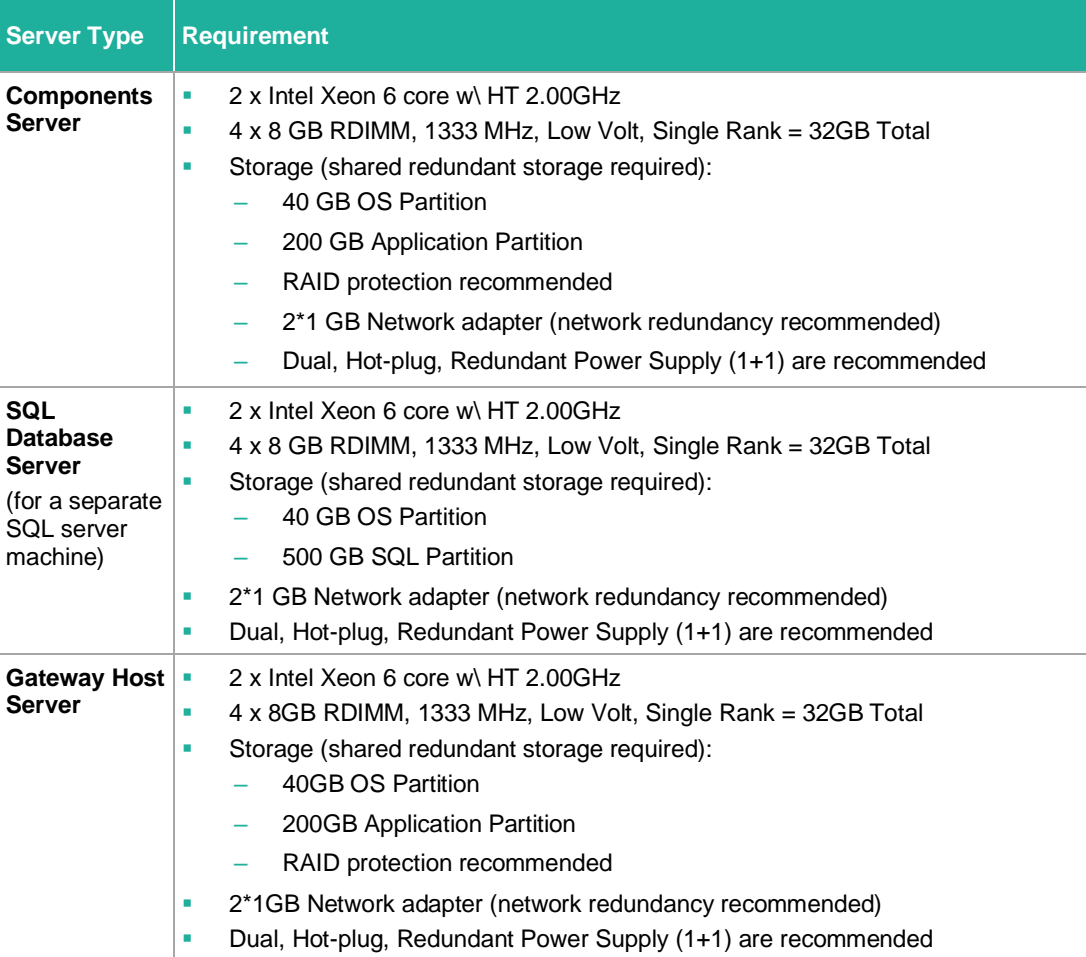

The minimum requirement is a single server on which all server components are installed.

A large-scale, fully redundant installation will require 2–3 clusters. For more information, refer to the *Situator High Availability and Disaster Recovery Guide*.

NOTE: When Situator needs to make use of third-party components to connect to external systems, and these components do not support the Windows Server 2008R2 (64 bit) operating system, setting up an additional server, running with an operating system supported by that third-party component is required. On this separate server, only the Situator Gateways Host package should be installed as well as the appropriate Situator gateway, which will act as the communication link between Situator Server and the external system.

> Contact your Qognify representative regarding the specific configuration needed to support the external systems that are used in your implementation.

### 3.2 Situator Server Software Requirements

<span id="page-8-0"></span>The following software and relevant licenses must be both configured and active before the Situator database and server applications can be loaded:

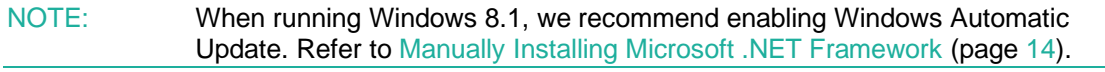

<span id="page-9-0"></span>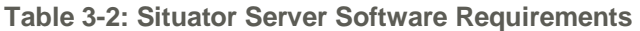

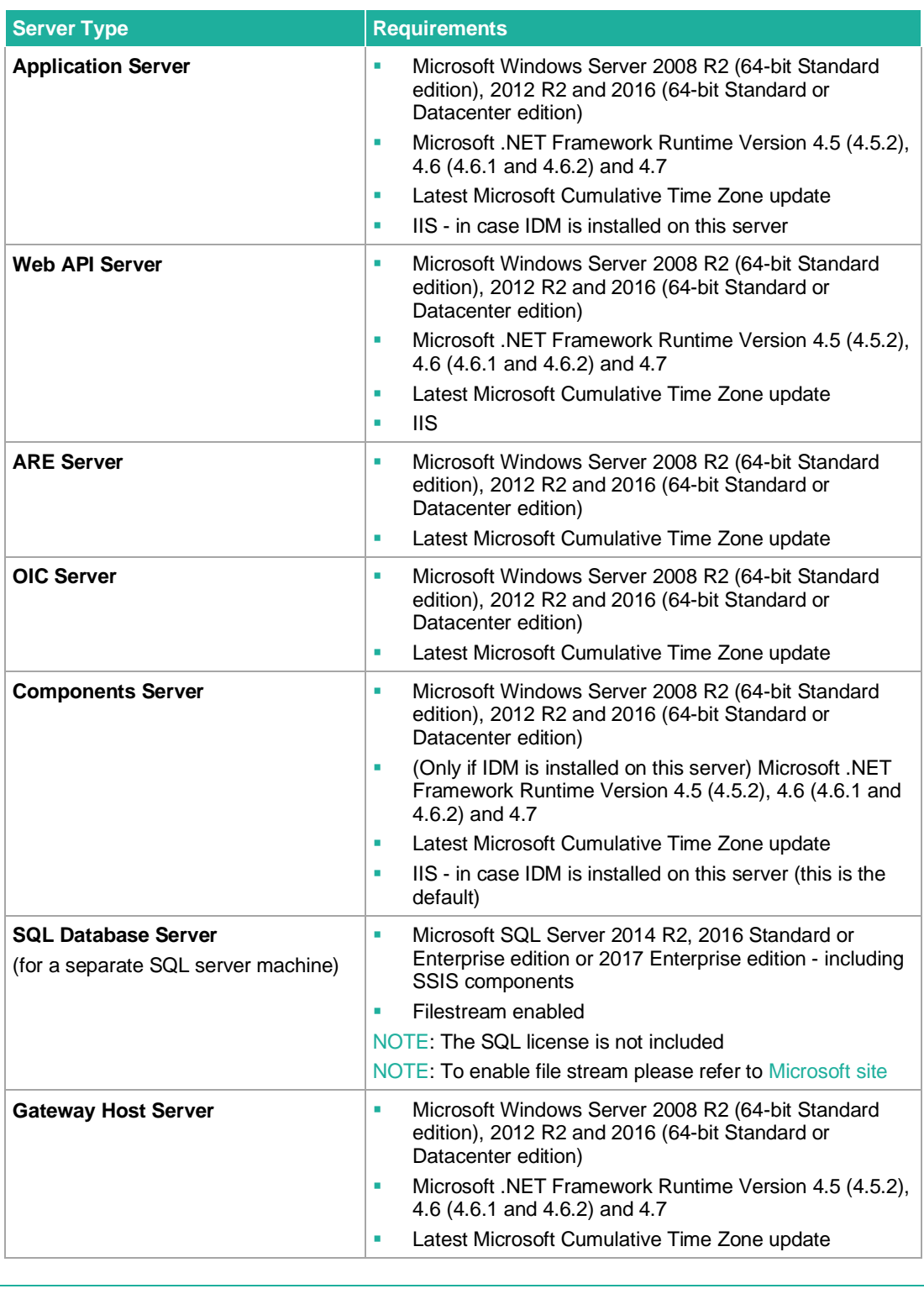

NOTE: Situator must be installed on an English-language supported operating system.

NOTE: Client and Server machine times should be synchronized using Windows Time service or another time synchronization software.

# 4 Client Workstations

<span id="page-10-1"></span><span id="page-10-0"></span>Situator supports multiple concurrent client workstations. This architecture provides the security operations with the flexibility to install Situator client workstations anywhere within the enterprise.

### 4.1 Situator Client Hardware Requirements

The table below details a typical hardware configuration for a user's desktop.

<span id="page-10-3"></span>**Table 4-1: Situator Client Hardware Requirements**

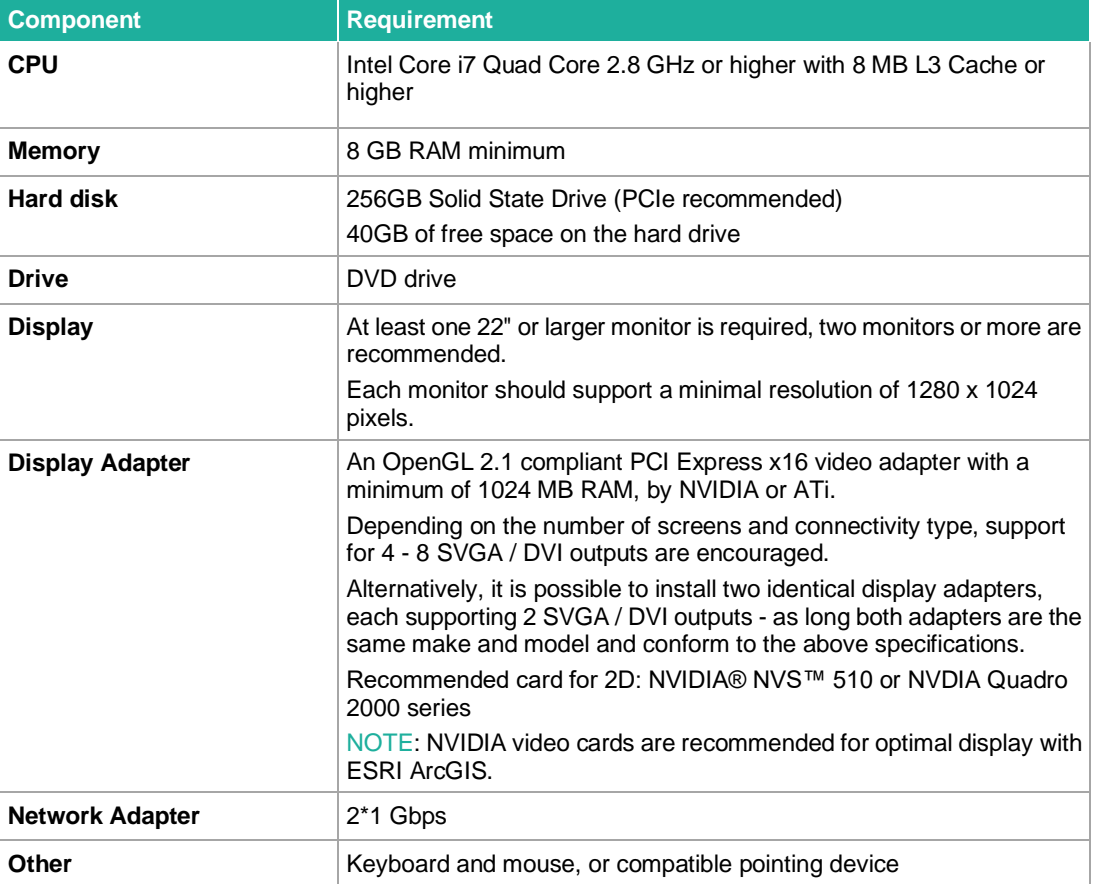

### 4.2 Situator Client Software Requirements

<span id="page-10-2"></span>The following software licenses must be both configured and active before the Situator client applications can be loaded:

- Microsoft Windows 7, 8.1 Professional 64-bit, or 10.0 Professional 64-bit
- (Downloaded and installed) Microsoft .NET Framework Runtime Version 3.5, 4.5 (4.5.2), 4.6 (4.6.1 and 4.6.2) and 4.7

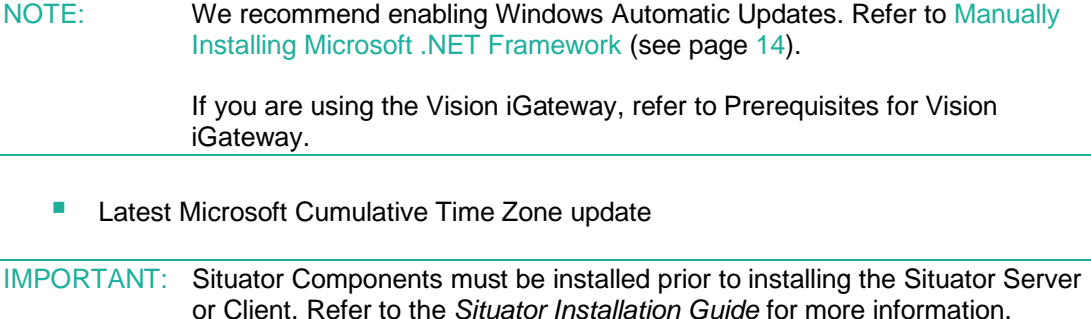

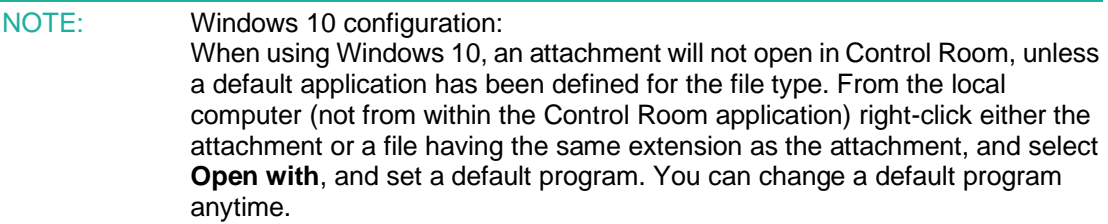

If one of the following GIS solutions is purchased/used with your Situator license, it needs to be installed and activated using the vendor provided license:

- ESRI ArcGIS Engine 10.0 SP1 for Windows or ESRI ArcGIS 10.2 Runtime for WPF or ESRI ArcGIS Runtime v100.0
- Skyline TerraExplorer v5.1.3.11. Refer to. [http://www.skylinesoft.com/.](http://www.skylinesoft.com/)
- NOTE: Client and server machine times should be synchronized using Windows Time service or a different time synchronization software. Not synchronizing the times may result in operational problems, such as time differentials in PTZ lock administration.

It is not possible to install Situator Client on a non-English Operating System (OS). An OS with foreign language must be installed as a Multilingual User Interface add-on, on top of an English OS.

### 4.3 Displaying Streaming Video in Workstations

<span id="page-11-0"></span>Workstations that display streaming video **must** comply with more stringent video vendor specifications than specified in the **Display Adapter** component in the table above. Display adapters **must** comply with video vendor specifications as they have a significant effect on reducing workstation machine CPU utilization.

TIP: Contact your QOGNIFY representative regarding the specific configuration per the external video systems that are used in your implementation.

### 4.4 Configuring Windows for Optimized Performance

<span id="page-12-0"></span>The section below describes configuration settings for optimized performance and reliability:

- [Virtual Memory Settings](#page-12-2) (see page [9\)](#page-12-2)
- [NVIDIA Display Adapter Configurations](#page-13-1) (see page [10\)](#page-13-1)
- <span id="page-12-2"></span>■ [Windows 7 Transparency Configurations](#page-13-2) (see page [10\)](#page-13-2)

#### 4.4.1 Virtual Memory Settings

Virtual memory settings must be changed so that the "Paging File" minimum size is at least 5000MB for both the Server and Client to work properly. For the Server, it is recommended to set the paging file minimum size even higher to at least 8000 MB.

- To change virtual memory settings:
	- 1. Open **My Computer**, right-click and open **Properties**.
	- 2. Click the **Advanced** tab and then in the Performance section, click **Settings**.
	- 3. Click the **Advanced** tab and then in the Virtual memory section, click **Change**.
	- 4. Change the Paging file size minimum size to at least 5000 MB.

<span id="page-12-1"></span>**Figure 4-1: Virtual Memory Settings**

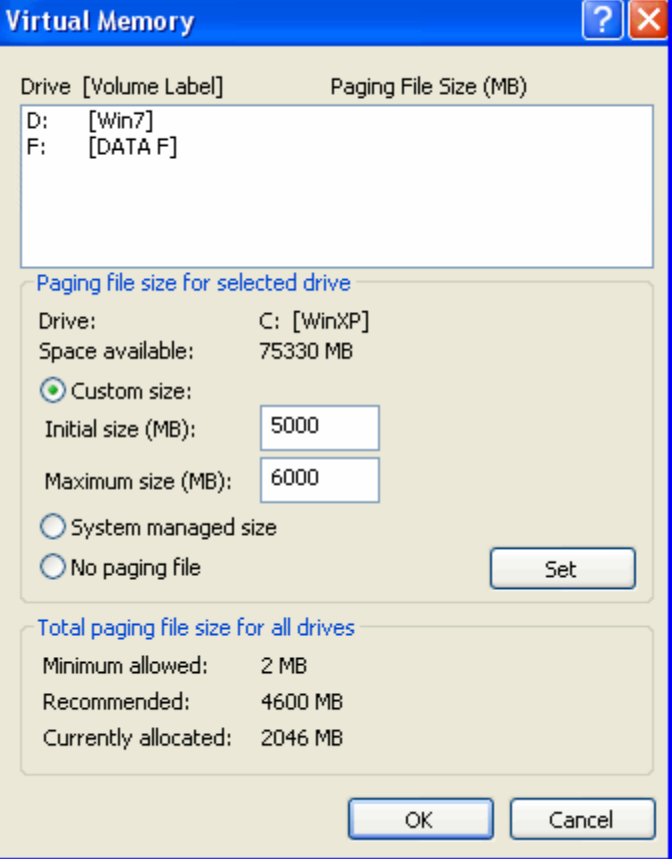

### 4.4.2 NVIDIA Display Adapter Configurations

<span id="page-13-1"></span>When using NVIDIA display adapters, the following settings need to be made:

- NVIDIA's "Threaded optimization" setting (enabled by default) must be disabled
- **E** NVIDIA's "nwiz" application (enabled by default) must be disabled
- $\blacktriangleright$  To disable threaded optimization:
	- 1. Open the NVidia Control Panel.
	- 2. Open the **Manage 3D Settings** page.
	- 3. In the **Global Settings** tab, change the Threaded optimization setting from **Auto** to **Off**.

<span id="page-13-0"></span>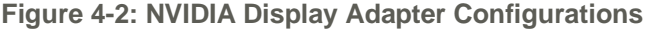

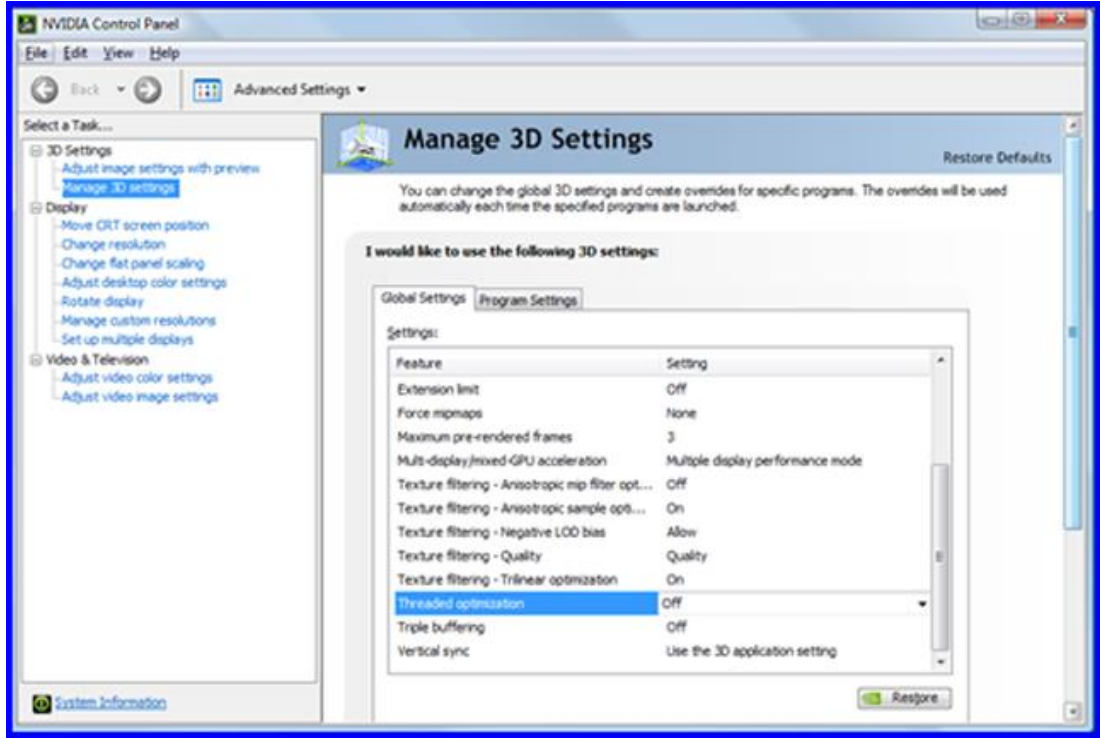

### 4.4.3 Windows 7 Transparency Configurations

<span id="page-13-2"></span>When using ESRI ArcGIS on Windows 7 operating systems, Windows "Transparency" feature (enabled by default) must be disabled.

- To disable the "transparency" feature:
	- 1. Open Windows Control Panel.
	- 2. Open the Window Color and Appearance screen.
	- 3. Uncheck the **Enable transparency** checkbox and then click **OK**.

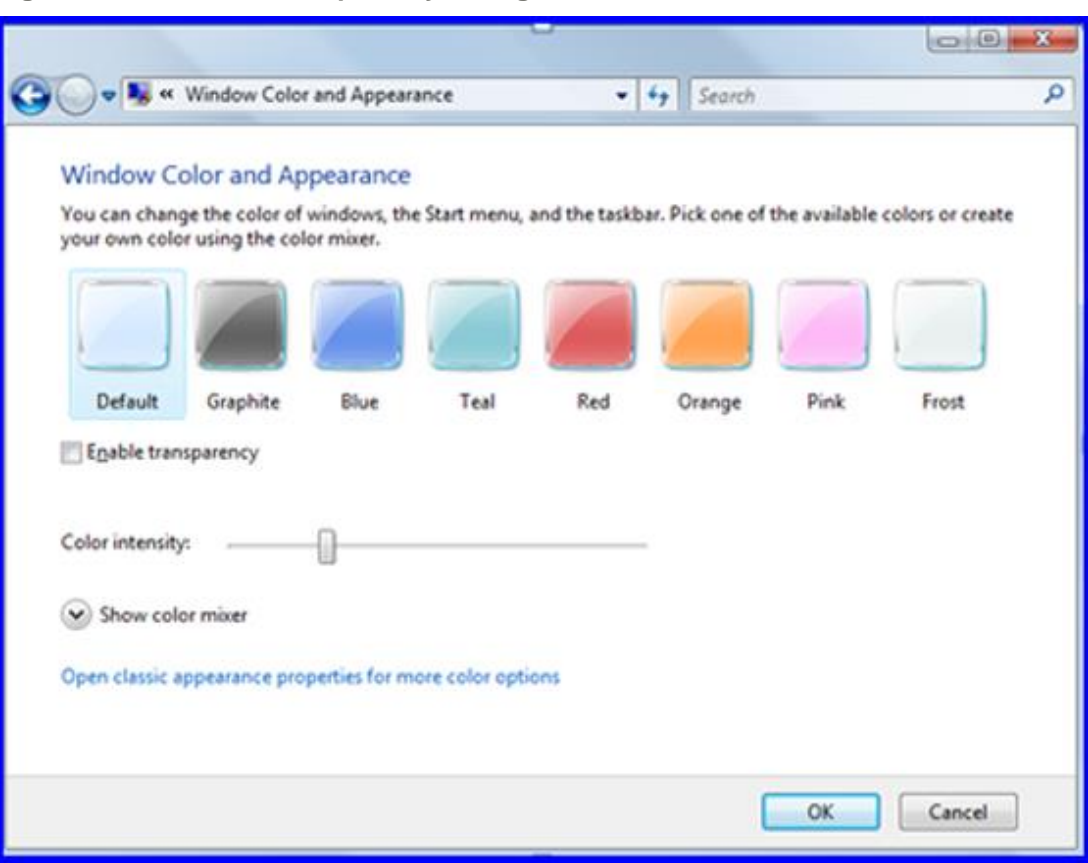

<span id="page-14-0"></span>**Figure 4-3: Windows Transparency Configurations**

# 5 Situator Third Party Components

<span id="page-15-0"></span>The following is a list of third party components and open source licenses that are used as part of Situator:

- Actipro Software
- ArcGIS ESRI

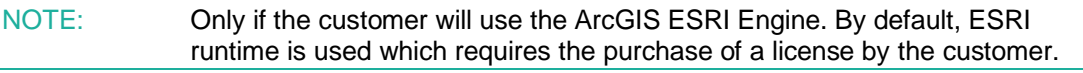

- Business Objects (CrystalReports)
- Castle Project (Castle.DynamicProxy)
- **CouchBase**
- Crownwood Consulting (Crownwood Magic library MagicLibrary.DLL)
- Cutting Edge (CuttingEdge.Conditions)
- DevComponents LLC
- Developer Express Inc.
- Dundas Data Visualization, Inc. (DundasWinChart)
- Erlang
- **HTML Agility Pack (open source)**
- **E** IdentityServer3 (IDM)
- Infragistics Inc.
- Microsoft (Microsoft Prism (open source), Microsoft interactivity (free), DirectX)
- Mindscape Ltd.
- NHibernate.org
- NJF (CollapsibleSplitter.dll)
- Noemax Technologies
- PlexityHide (PlexityHide Timeline control)
- **RabbitMQ**
- Simon Mourier
- Telerik UI Controls and Widgets for HTML5 and .NET
- The Apache Software Foundat (log4net.dll)
- **Tibco StreamBase**
- **E** Winnovative Software Solutions (Winnovative PDF Converter wnvhtmlconvert.dll)
- Wintellect's Power Collections ("WPC") for .NET (open source)
- License: Eclipse Public License (EPL) (open source)
- Source code: CSSParser (the "CSS") (CSS parser) (open source)
- Command Line Parser Library (the "Package") v1.9.71.2 (open source)
- **Qlik**

## 6 Network Connectivity

<span id="page-16-0"></span>The network connectivity requirements are:

- Database should be accessible to Client and Server stations via standard TCP/IP Ethernet network
- **E** Client workstations should be able to communicate with the Server using HTTP and **HTTPS**
- Client workstations and Server should have two-way communication open on configurable ports

# 7 Manually Installing Microsoft .NET Framework

<span id="page-17-0"></span>This section describes how to manually install Microsoft .NET Framework (3.5 and 4.5) and is necessary if you received an error message during the client installation, that the .NET Framework (3.5 and 4.5) installation failed.

The .NET Framework installation error message occurs when Windows automatic update has been disabled or when no network is available. You should enable automatic update.

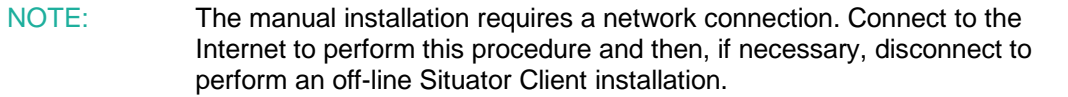

- ▶ To manually install .Net Framework (3.5 and 4.5):
	- 1. In Control Panel, select **Programs**, and then **Programs and Features**.
	- 2. Select **Turn Windows features on or off**. The *Windows Features* screen displays.
	- 3. Select **.NET Framework 3.5** and **4.5**.

<span id="page-17-1"></span>**Figure 7-1: .NET Framework 3.5 and 4.5 in Programs and Features**

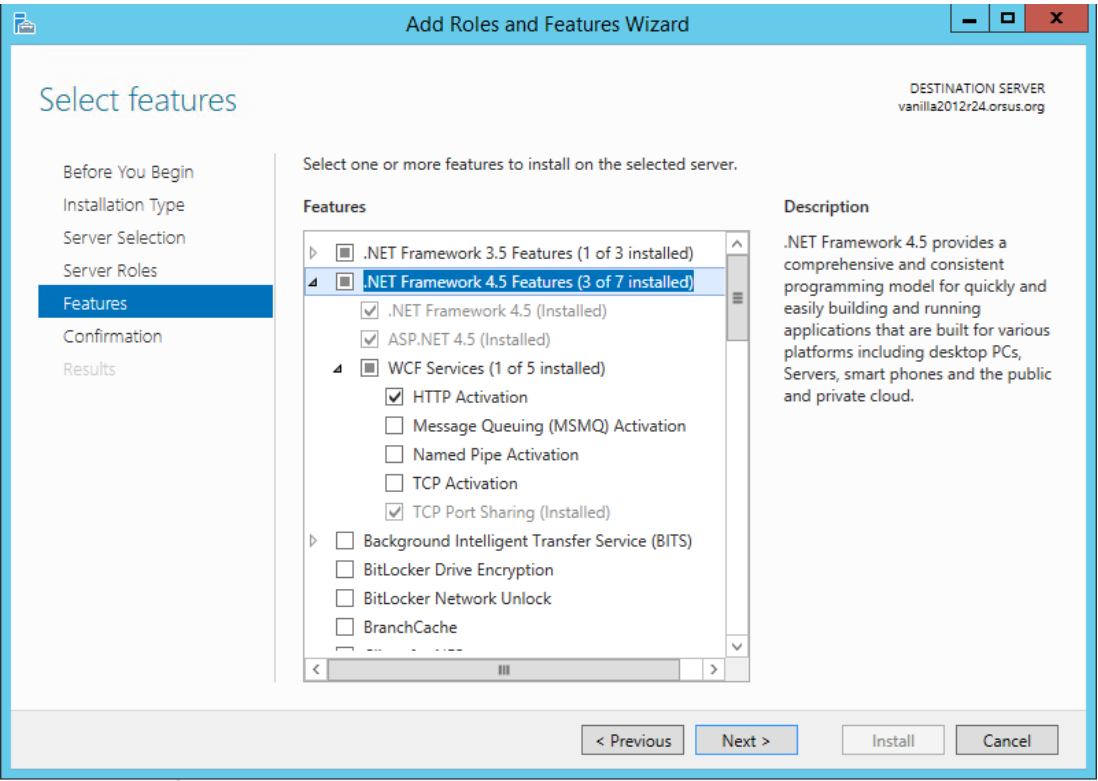

4. Click **OK**. A dialog box prompts you to download the files to install.

#### <span id="page-18-0"></span>**Figure 7-2: Download Files from Windows Update Prompt**

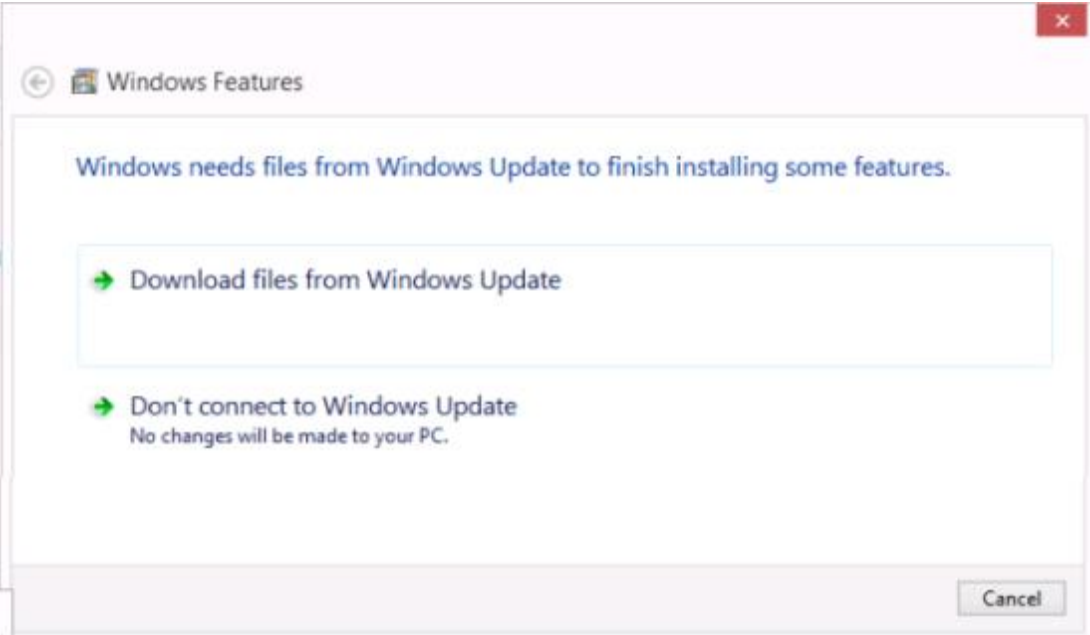

#### 5. Select **Download files from Windows Update**.

- A downloading progress screen displays.
- After the download, the screen displays *Applying changes underway.*
- When completed, a restart prompt displays.

#### <span id="page-18-1"></span>**Figure 7-3: Reboot PC Prompt**

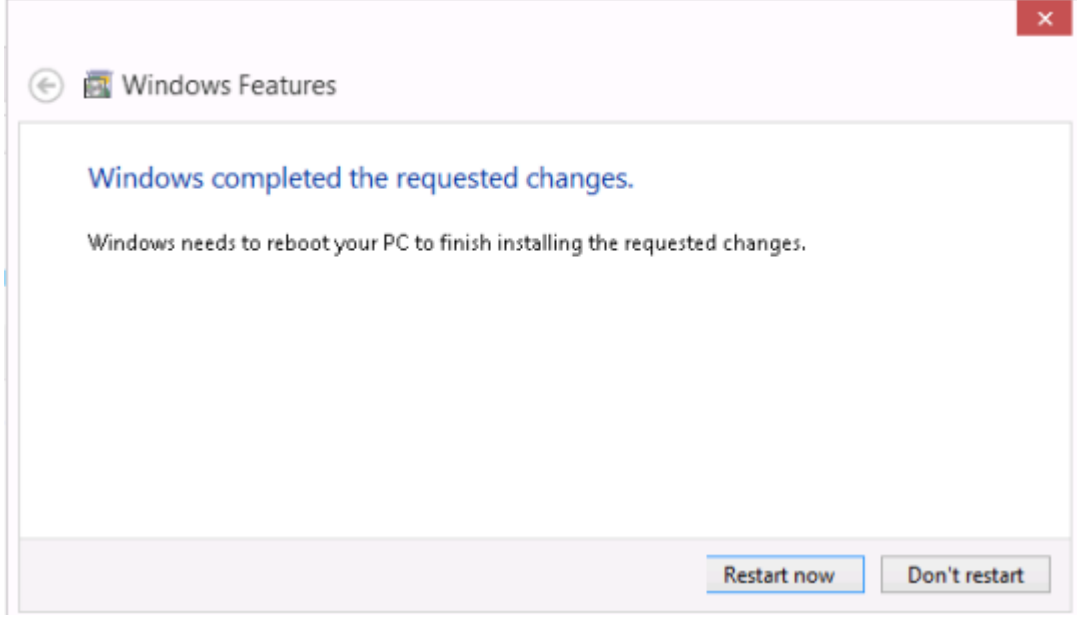

#### 6. Click **Restart now**.

After the client finishes rebooting, you can perform the Situator Client installation.

### 8 Terms and Abbreviations

<span id="page-19-0"></span>The acronyms and abbreviations used in this document are listed below.

#### <span id="page-19-1"></span>**Table 8-1: Acronyms and Abbreviations**

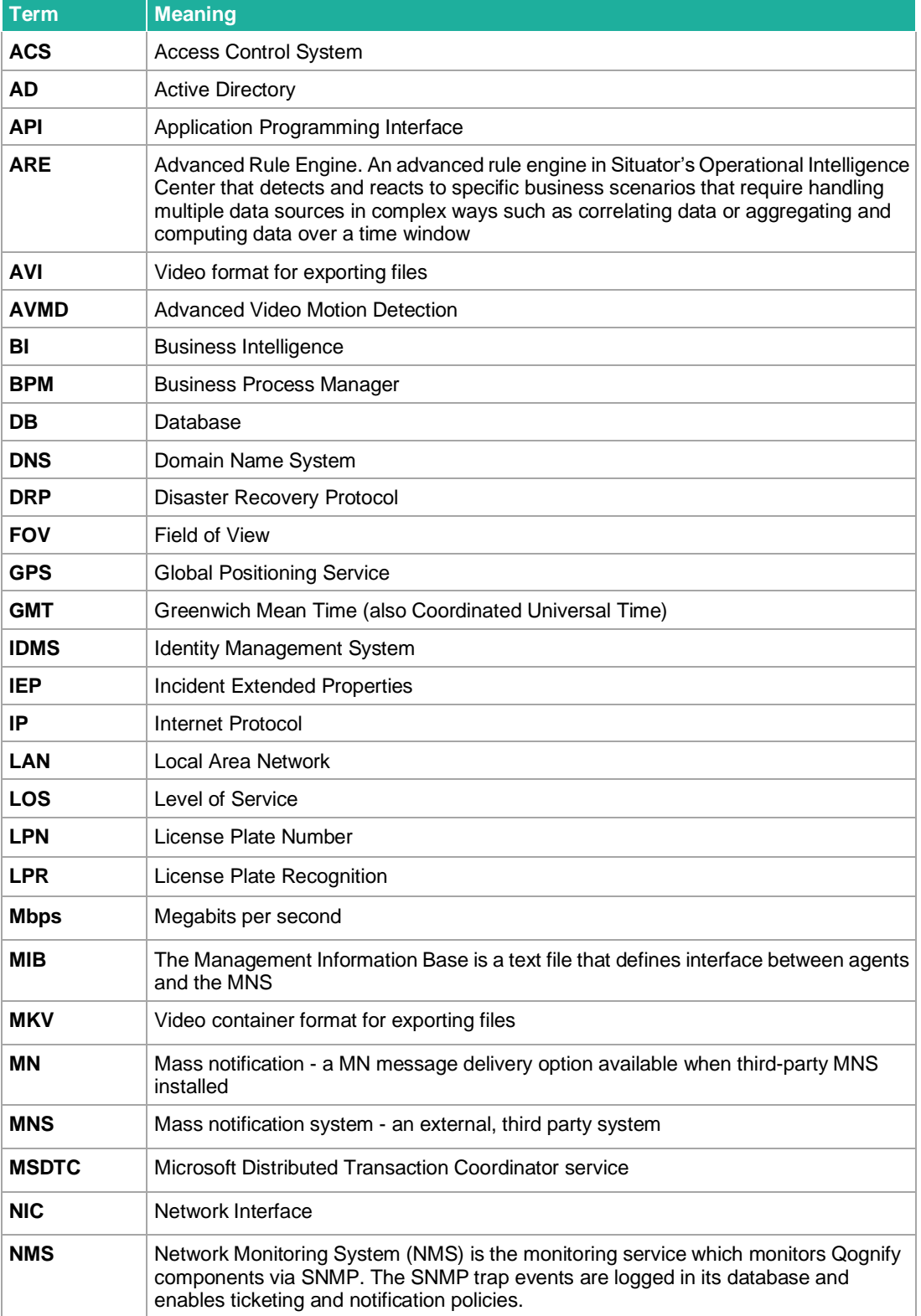

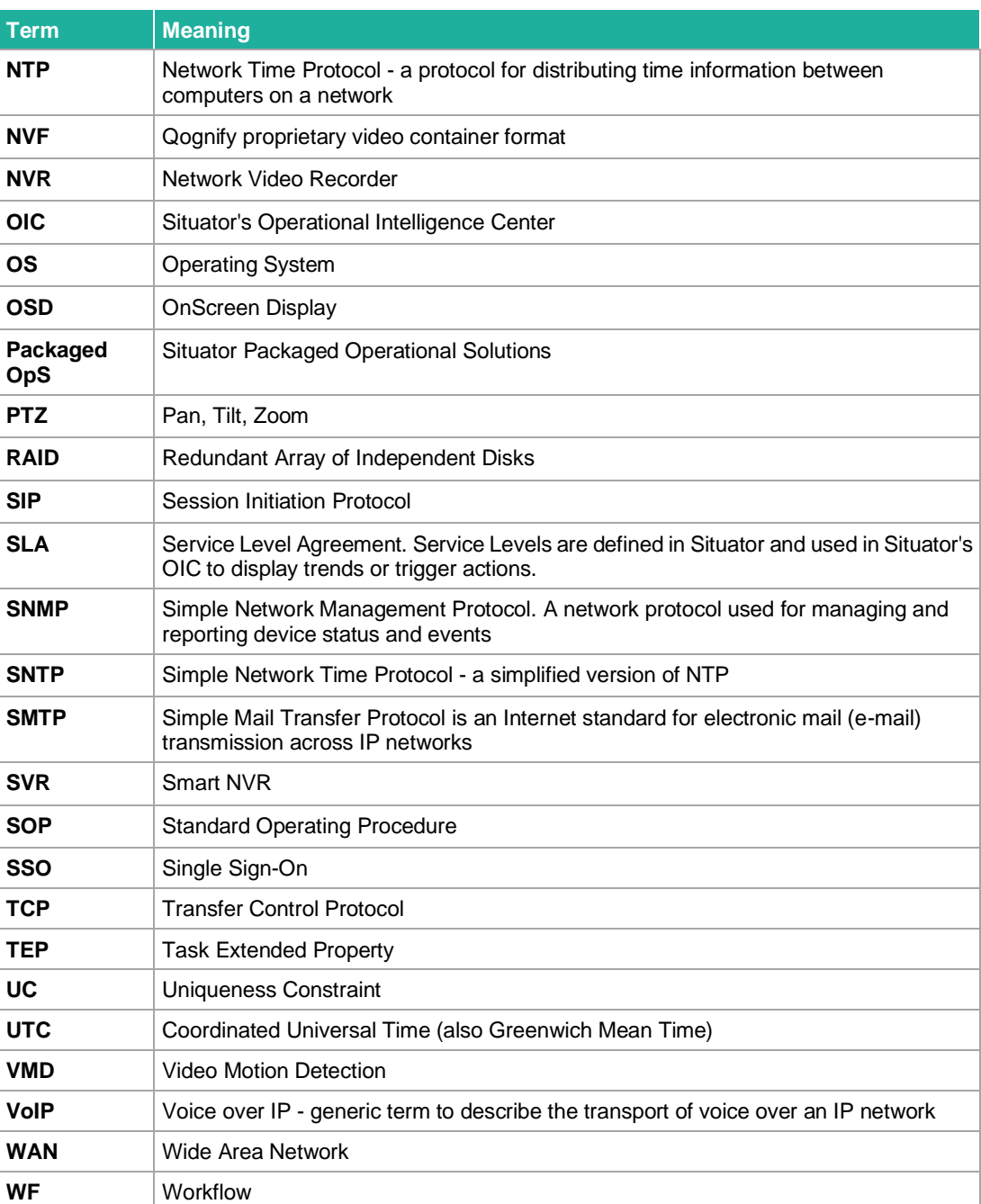

### 9 Glossary

<span id="page-21-0"></span>Terms specific to Situator are listed below.

<span id="page-21-1"></span>**Table 9-1: Situator Specific Terms**

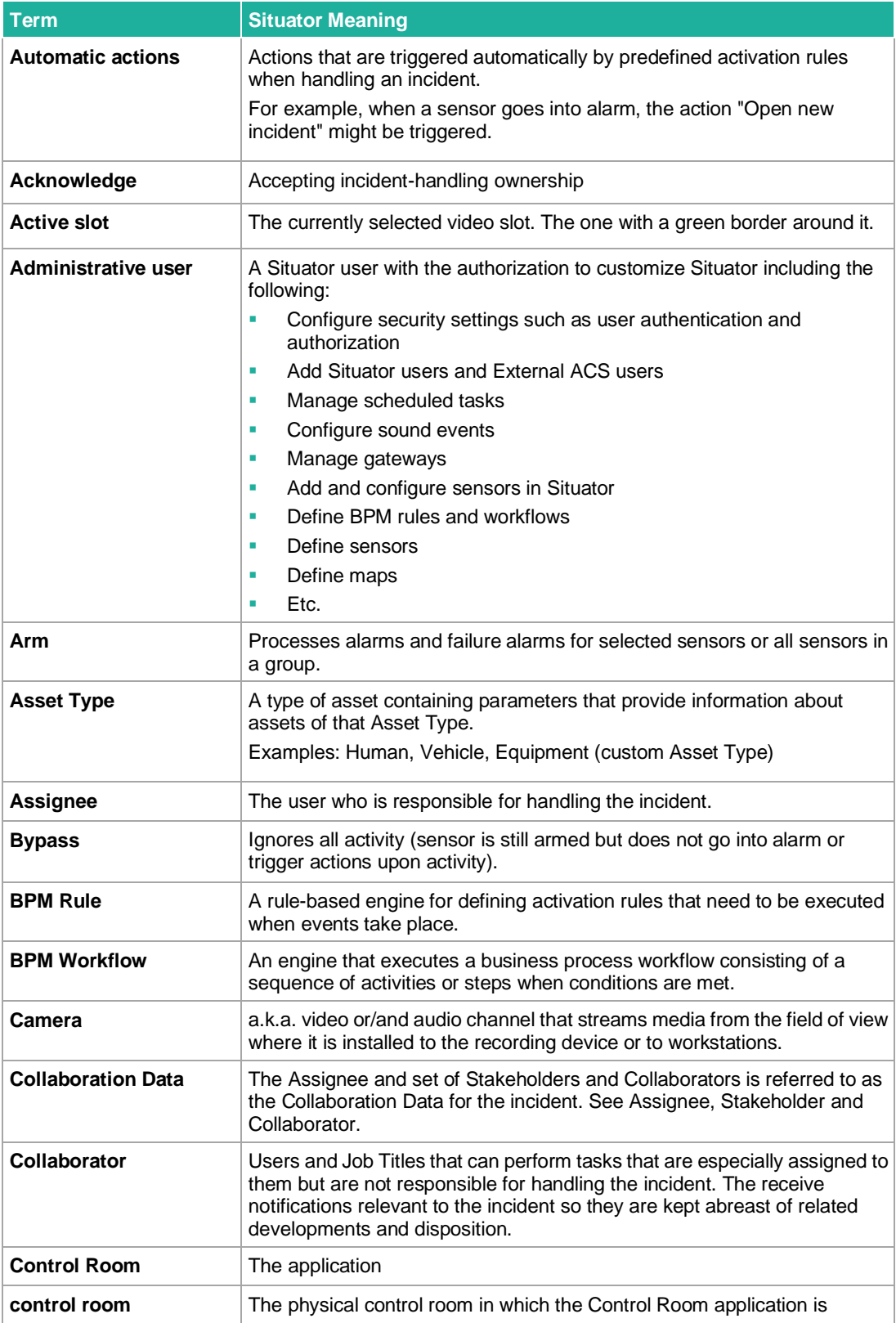

#### Situator System Requirements Guide Glossary Channels and School and School and School and School and Glossary

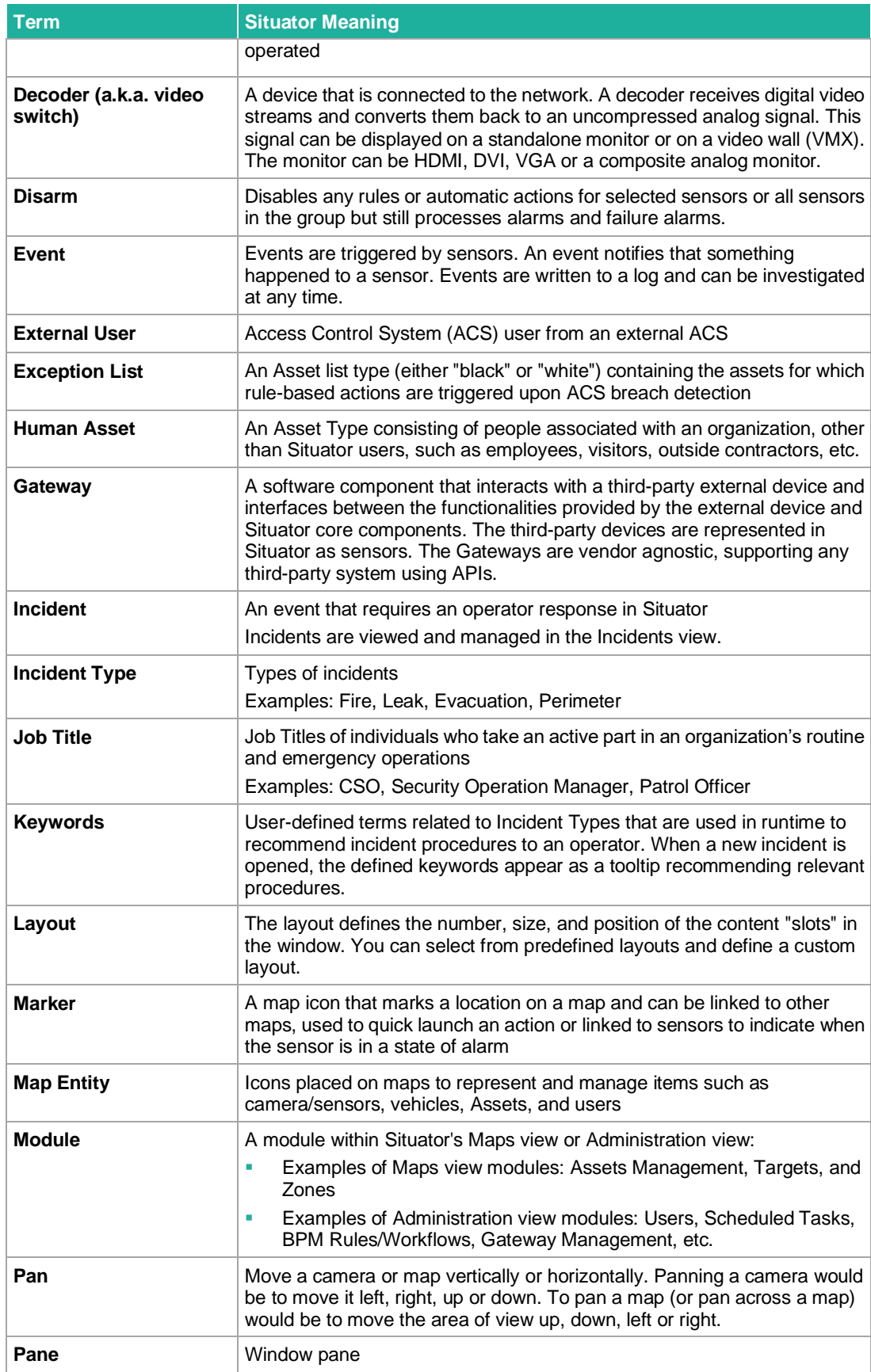

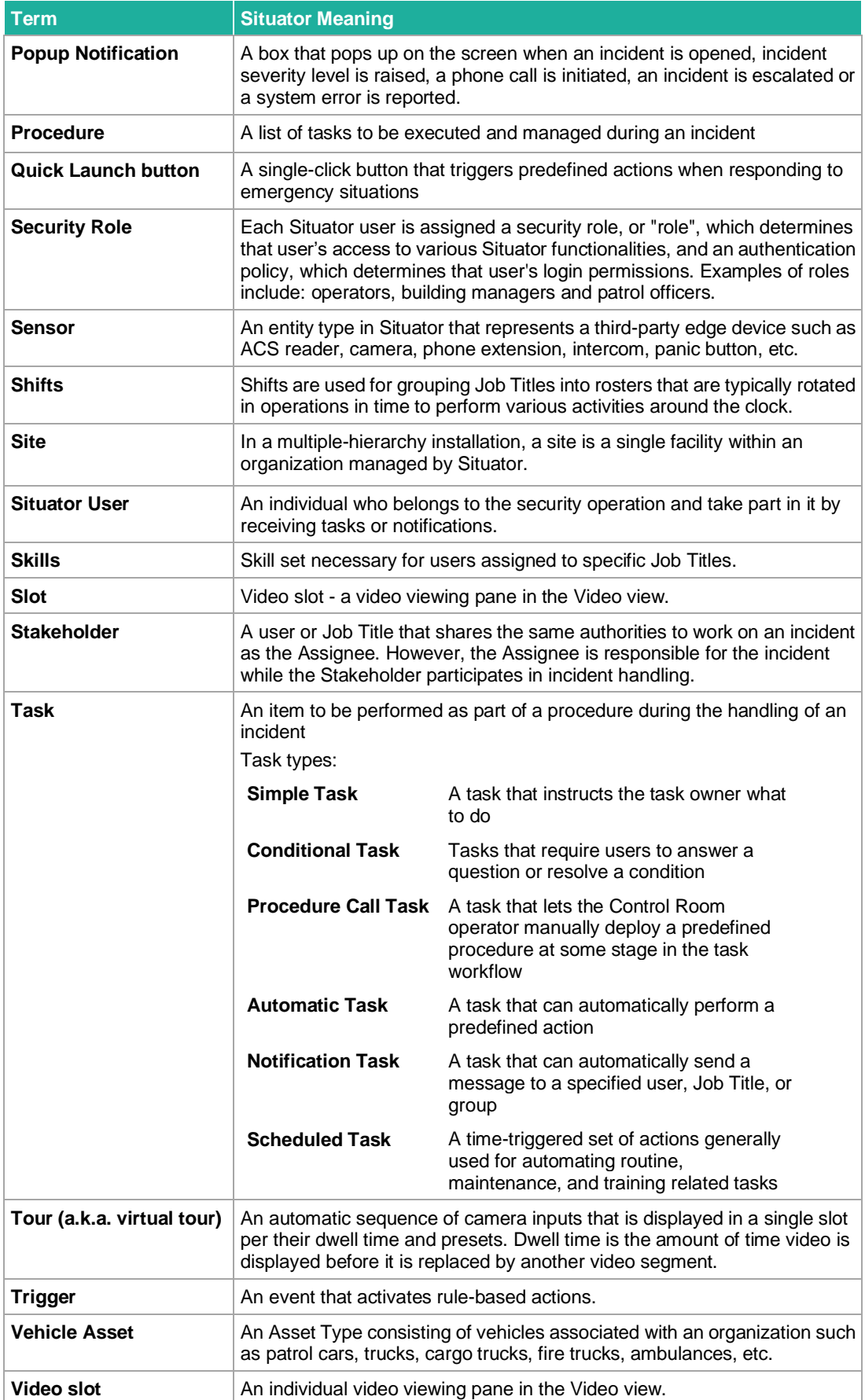

#### Situator System Requirements Guide Glossary Channels and School and School and School and School and Glossary

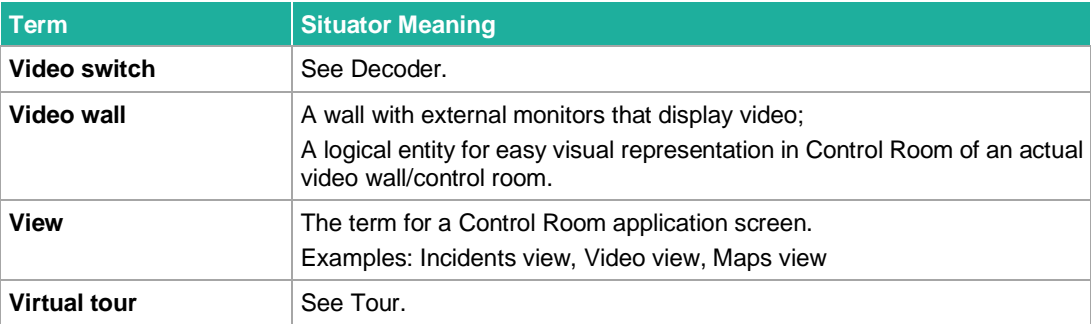